Ghid de pornire rapidă

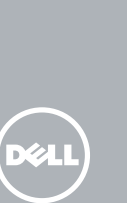

# OptiPlex 3240 All-in-One

# Quick Start Guide

#### Product support and manuals

Productondersteuning en handleidingen Pomoc techniczna i podręczniki Manuale și asistență pentru produse Podpora in navodila za izdelek

dell.com/support dell.com/support/manuals

#### Contact Dell

Neem contact op met Dell | Kontakt z firmą Dell Contactați Dell | Stik z družbo Dell

dell.com/contactdell

#### Regulatory and safety

Regelgeving en veiligheid | Przepisy i bezpieczeństwo Reglementări și siguranță | Zakonski predpisi in varnost dell.com/regulatory\_compliance

#### Regulatory model

Wettelijk model | Model Model de reglementare | Regulativna model W14B

Regulatory type Wettelijk type | Typ Tip de reglementare | Regulativna vrsta

W14B001

Computer model Computermodel | Model komputera Modelul computerului | Model računalnika

OptiPlex 3240 AIO

© 2015 Dell Inc. © 2015 Microsoft Corporation.

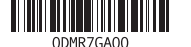

### 1 Connect the power cable and other devices

Sluit het netsnoer en andere apparaten aan Podłącz kabel zasilający i inne urządzenia Conectati cablul de alimentare și alte dispozitive Priključitev napajalnega kabla in drugih naprav

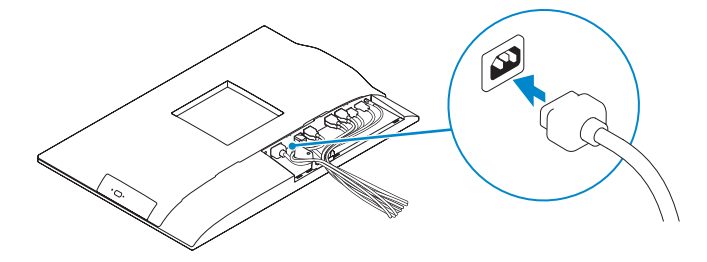

### **Z** NOTE: If you are connecting a wireless keyboard or mouse, see the  $^-$  documentation that shipped with it.

- $\mathbb Z$  N.B.: Als u een draadloos toetsenbord of muis aansluit, raadpleegt u de documentatie die daarbij is meegeleverd.
- UWAGA: Jeśli podłączasz klawiaturę lub mysz bezprzewodową, zobacz dołączoną do nich dokumentację.
- NOTĂ: În cazul în care conectaţi o tastatură sau un mouse fără fir, consultaţi documentaţia livrată împreună cu dispozitivul respectiv.
- OPOMBA: Pri priključevanju tipkovnice ali miške upoštevajte dokumentacijo, ki jima je bila priložena.

Scoateti surubul cu cap tip stea de pe capacul de protecție a cablului (opțional) Odstranite vijak torx s pokrova za kable (dodatna možnost)

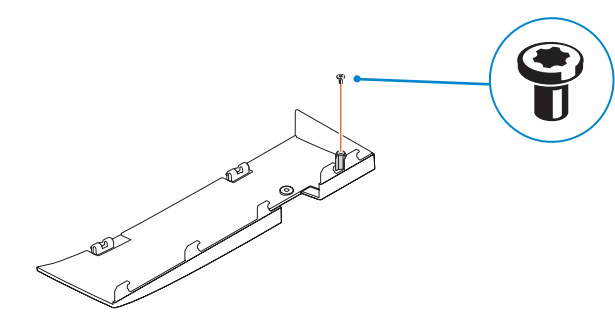

Druk op de aan-uitknop | Naciśnij przycisk zasilania Apăsați pe butonul de alimentare | Pritisnite gumb za vklop

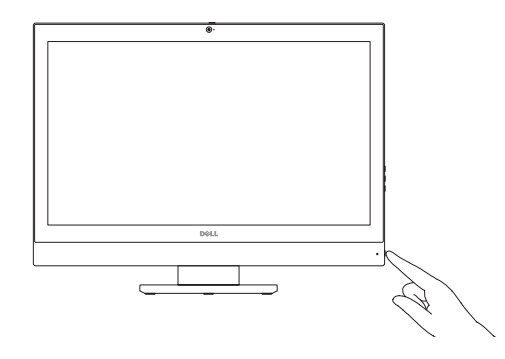

### 3 Install the cable cover (Optional)

- **A.B.:** Als u verbinding maakt met een beveiligd draadloos netwerk, vul dan het wachtwoord voor het netwerk in wanneer daar om gevraagd wordt.
- UWAGA: Jeśli nawiązujesz połączenie z zabezpieczoną siecią bezprzewodową, wprowadź hasło dostępu do sieci po wyświetleniu monitu.
- $\mathbb Z$  NOTĂ: Dacă vă conectați la o rețea wireless securizată, introduceți parola pentru acces la rețeaua wireless când vi se solicită.
- **OPOMBA:** Če se povezujete v zaščiteno brezžično omrežje, ob pozivu vnesite geslo za dostop do brezžičnega omrežja.

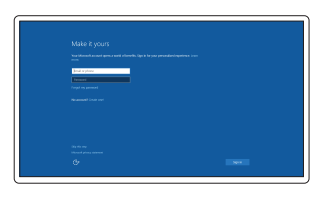

Plaats het kabelklepje (optioneel) Zainstaluj osłonę kabla (opcja) Instalați capacul de protecție a cablului (opțional) Namestite pokrov za kable (dodatna možnost)

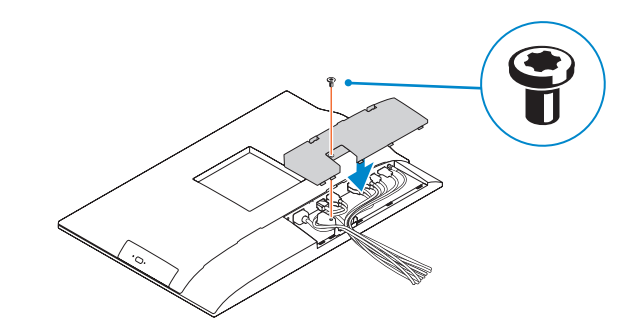

### 2 Remove the torx screw from the cable cover (Optional)

Verwijder de torxschroef van het kabelklepje (optioneel) Usuń śrubę torx z osłony kabla (opcja)

### 5 Press the power button

## 4 Install the stand

De standaard installeren | Zainstaluj podstawkę Instalați suportul | Namestite stojalo

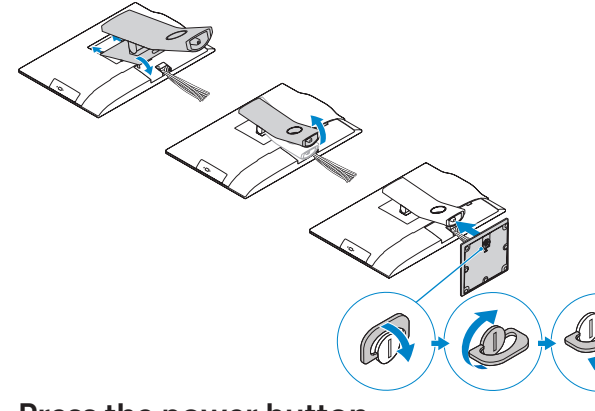

## 6 Finish Windows 10 setup

Voltooi de installatie van Windows 10 Zakończ konfigurację systemu Windows 10 Finalizați configurarea Windows 10 Dokončajte namestitev sistema Windows 10

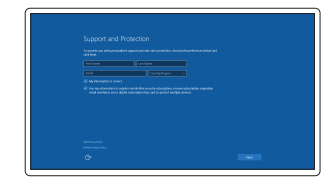

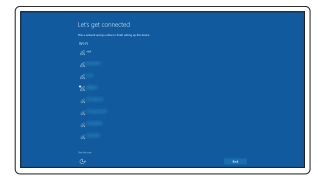

#### **NOTE:** If you are connecting to a secured wireless network, enter the password for the wireless network access when prompted.

Enable Support and Protection Schakel ondersteuning en beveiliging in Włącz ochronę i pomoc techniczną Activați caracteristicile de asistență

Omogočite podporo in zaščito

Connect to your network Maak verbinding met uw netwerk Nawiąż połączenie z siecią Conectați-vă la rețea Povežite računalnik z omrežjem

și protecție

### Sign in to your Microsoft account or create a local account

Meld u aan bij uw Microsoft-account of maak een lokale account aan Zaloguj się do konta Microsoft albo utwórz konto lokalne Conectați-vă la contul Microsoft sau creați un cont local Vpišite se v račun Microsoft ali ustvarite lokalni račun

## 1. Microphone

- 2. Camera
- 3. Camera-privacy latch
- 4. Camera-status light
- 5. Microphone
- 6. Optical drive
- 7. On-Screen Display (OSD) buttons 22. Stand
- 8. Hard-drive status light
- 9. Power-status light
- 10. Power button/Power light
- 11. Audio connector
- 12. DisplayPort connector
- 13. HDMI-out connector
- 14. USB 3.0 connectors
- 15. USB 2.0 connectors
- 17. Power-cable connector
- 18. Power-diagnostic button 19. Power-diagnostic light
- 20. Cable cover
- 21. Security-cable slot
- 
- 23. Service tag label
- 24. Headset connector
- 25. USB 3.0 connector with PowerShare
- 26. USB 3.0 connector
- 27. Memory card reader

#### 16. Network connector

1. Mikrofon

- 16. Omrežni prikliuček
- 17. Napajalni prikliuček
- 18. Diagnostični gumb za napajanje
- 19. Diagnostična lučka za napajanje
- 20. Pokrov za kable
- 21. Reža za varnostni kabel
- 22. Stojalo
- 23. Servisna oznaka
- 24. Prikliuček za slušalke
- 
- 26. Prikliuček USB 3.0
- 27. Bralnik pomnilniških kartic

2. Kamera 3. Zapah kamere za zasebnost 4. Lučka stanja kamere 5. Mikrofon 6. Optični pogon 7. Gumbi OSD (zaslonski prikaz) 8. Lučka stanja trdega diska 9. Lučka stanja napajanja 10. Gumb za vklop/izklop, lučka za vklop 25. Priključek USB 3.0 s PowerShare 11. Zvočni prikliuček 12. Priključek DisplayPort 13. Izhodni priključek HDMI 14. Priključki USB 3.0 15. Priključki USB 2.0

### Features

1. Microphone 16. Network connector 1. Microphone 1. Microphone 16. Network connector 1. Mikrofone 1. Mikrofon<br>Kenmerken | Funkcje | Caracteristici | Funkcije

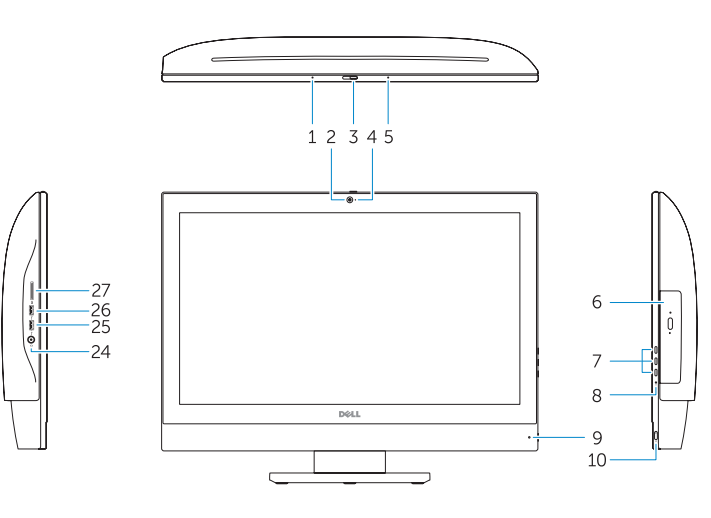

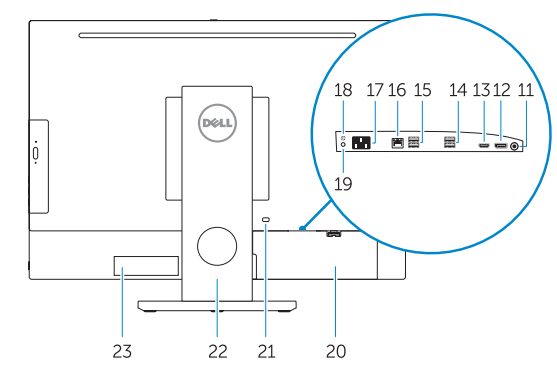

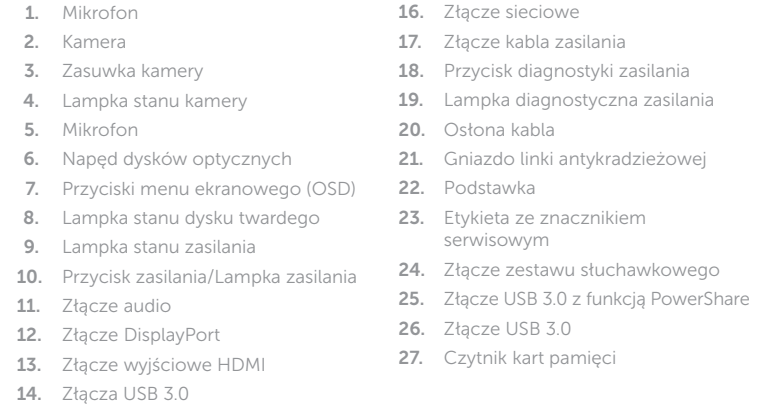

#### Dell SupportAssist

1. Microfon

15. Złacza USB 2.0

- 2. Cameră
- 3. Dispozitiv de blocare pentru confidențialitatea camerei
- 4. Indicator luminos de stare a camerei
- 5. Microfon
- 6. Unitate optică
- 7. Butoane pentru afișare pe ecran (OSD) 20. Capac de protecţie a cablului
- 8. Indicator luminos de stare a hard diskului
- 9. Indicator luminos de stare a alimentării 23. Etichetă de service
- 10. Buton de alimentare/Indicator luminos de alimentare
- 11. Conector audio
- 12. Conector DisplayPort
- 13. Conector de ieșire HDMI
- 14. Conectori USB 3.0

16. Conector retea

15. Conectori USB 2.0

- 17. Conector pentru cablul de alimentare
- 18. Buton de diagnosticare
- pentru alimentare
- 19. Indicator luminos de diagnosticare a alimentării
- 
- 21. Slot pentru cablul de securitate
- 22. Suport
- 
- 24. Conector pentru setul cască-microfon
- 25. Conector USB 3.0 cu PowerShare
- 26. Conector USB 3.0
- 27. Cititor de carduri de memorie

### NOTE: For more information, see *Owner's Manual* at dell.com/support.

- **N.B.:** Ga voor meer informatie naar de handleidingvia dell.com/support.
- UWAGA: Aby uzyskać więcej informacji, zobacz Instrukcja obsługi na stronie internetowej dell.com/support.
- **XIII NOTĂ:** Pentru informații suplimentare, consultați manualul proprietarului la adresa dell.com/support.
- **OPOMBA:** Za več informacij glejte Uporabniški priročnik na dell.com/support.

### Locate Dell apps

Zoek naar apps van Dell | Wyszukaj aplikacje firmy Dell Localizați aplicațiile Dell | Poiščite programe Dell

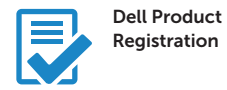

- Register your computer Registreer de computer
- Zarejestruj komputer Înregistrați-vă computerul Registrirajte svoj računalnik

Check and update your computer

Controleer de computer en werk deze bij Wyszukaj i zainstaluj aktualizacje komputera Verificați și actualizați computerul Preverite in posodobite svoj računalnik

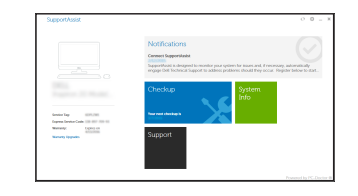

1. Microfoon 2. Camera

4. Statuslampje camera 5. Microfoon 6. Optisch station

8. Statuslampje harde schijf 9. Stroomstatuslampje 10. Aan-uitknop/stroomlampje 11. Audio-aansluiting 12. DisplayPort-connector 13. Connector HDMI-uitgang

- 16. Netwerkaansluiting
- 17. Netsnoerconnector
- 3. Privacyvergrendeling van camera 18. Diagnostische knop voeding
	- 19. Diagnostisch lampje voeding
	- 20. Kabelklepje
	- 21. Sleuf voor beveiligingskabel
- 7. On-Screen Display (OSD)-knoppen 22. Standaard
	- 23. Servicetaglabel
	- 24. Headsetconnector
	- 25. USB 3.0-connector met PowerShare
	- 26. USB 3.0-aansluiting
	- 27. Geheugenkaartlezer
- 14. USB 3.0-aansluitingen
- 15. USB 2.0-aansluitingen